## **Advanced NTFS Alternate Data Stream in windows 8**

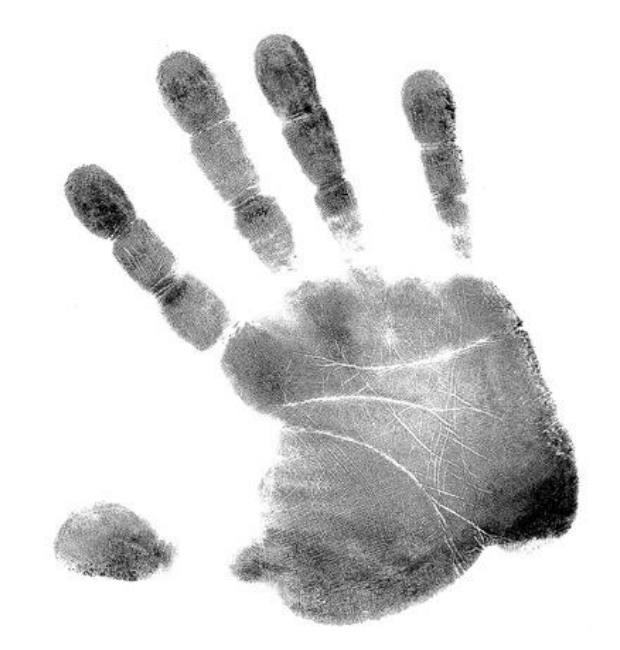

 **تقدیم به :**

**سازمان نظام صنفی رایانه ای استان کردستان**

**بررسی پیشرفته قابلیت ADS در فایل NTFS ویندوز های 8 و 01 و روشهای پنهان**

# **سازی اطالعات توسط هکر**

**نویسنده : مسلم حقیقیان**

**wininfo.ir**

**[moslem.haghighian@yahoo.com](mailto:moslem.haghighian@yahoo.com)**

یکی از ویژگی های بسیار مهم در سیستم فایل NTFS امکان اضافه کردن توضیحات به یک فایل می باشد به عنوان مثل اگر بر روی یک فایل صوتی کلیک راست و گزینه ی properties را ببزنید می توانید در قسمت Details یک سری جزئیات و مشخصات در مورد فایل می توان اضافه کرد .

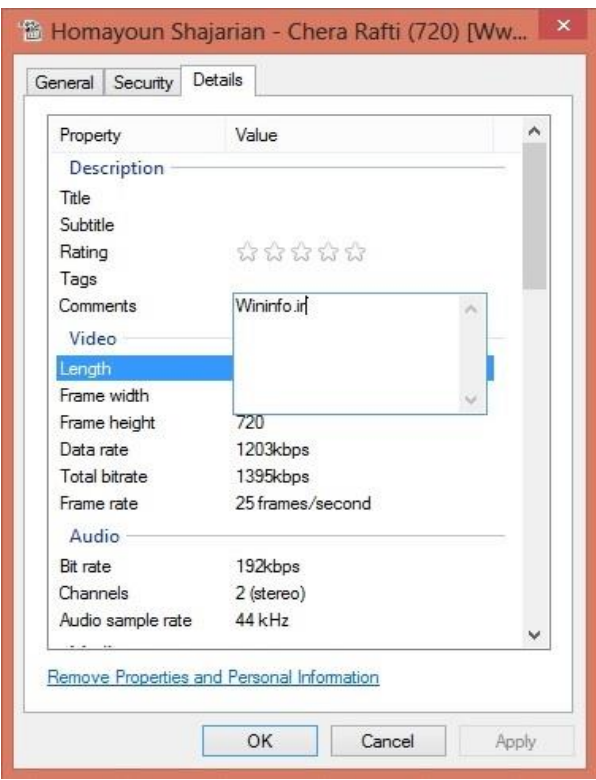

و یا اینکه دیدید که یک فایل عکس به این فایل ها اضافه می کنند . از مهمترین ویژگی در سیستم فایل NTFS امکان اضافه کردن Stream به یک فایل است یعنی ما می توانید یک یا چند فایل را در یک فایل پنهان کنیم که این امکان در FAT وجود ندارد .

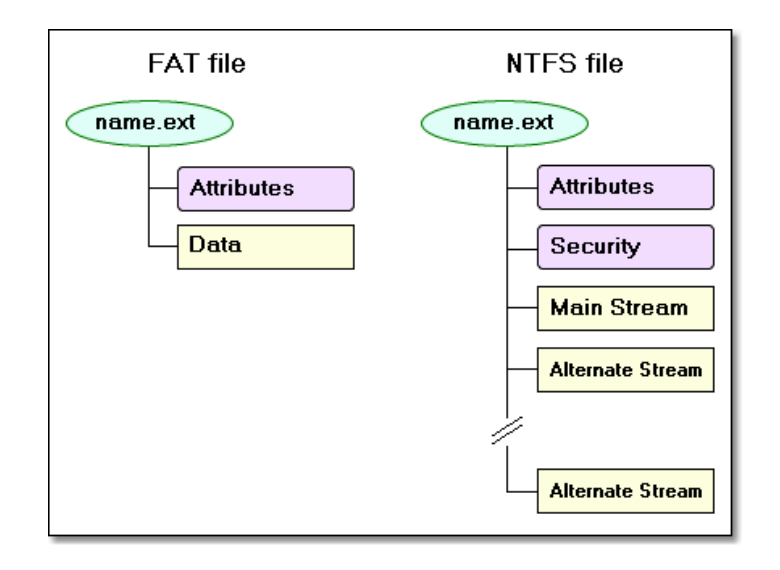

شما می توانید یک فایل که نمی خواهید کسی آن را ببیند و یا اینکه یک پسورد خود را در داخل این فایل ها ذخیره کنید مثال فرض اینکه شما یک هکر خراب کار هستید ) hacker hat black ) و می خواهید چیزی را مخفی کنید . **مسئله ی بسیار جالب اینجاست که ما هر فایلی با هر حجمی با استفاده از این متد مخفی کنیم حجم فایل اصلی در explorer windows تغییر نمی کند** ) در اصل explorer windows آن را نمی تواند نشان دهد وگرنه در واقع تغییر می کند ( . هرچند که استفاده از ابزار هایی مانند zip7 و winrar و دیگر ابزار هایی که با آن می توان یک فایل را پسورد گذاری و یا رمز نگاری کرد وجود دارد اما به هر حال این متد هم یکی از هزار روش مخفی سازی اطالعات می باشد .

در این مقاله سعی داریم که روش مخفی سازی را شرح دهیم و سپس به طریقه ی مقابله و تشخیص فایل ها و کلمات مخفی شده بپردازیم .

**روش مخفی سازی**

ما اینجا یک فایل با نام wininfo.txt داریم و می خواهیم یک پسورد را در آن با استفاده از این متد ذخیره کنیم . خوب به شکل زیر عمل می کنیم .

اول از همه ما فایل txt.wininfo رو می سازیم و مقدار rd0ssw4p را به صورت مخفی در آن می گذاریم.

echo p4ssw0rd > wininfo.txt:hidden

خوب حالا اگر فایل wininfo.txt را باز کنید می بینید که چیزی در داخل آن وجود ندارد و حتی اگر حجم آن را نیز ببینید همان byte 0 می باشد .

C:\test>dir wininfo.txt

08:31 2014/24/04PM 0 wininfo.txt

حال شما وقتی فرمان زیر را به کار ببرید می توانید مقدار مخفی را ببینید . به شکل زیر

C:\test>more < test.txt:hidden

Hidden text

اگر بخواهیم به طور دقیق تر بررسی کنیم شکل کلی فرمان به صورت زیر است

filename:stream name:stream

که تنها نوع Stream که می توان با prompt command به آن دسترسی داشته باشیم DATA\$ می باشد .

C:\test>echo This is the file > wininfo.txt

C:\test>echo This is the stream > wininfo.txt:stream

C:\test>more < wininfo.txt::\$DATA This is the file

C:\test>more < wininfo.txt:stream:\$DATA This is the stream

لیستی از انواع Streamها را می توانید در اینجا ببینید .

<http://msdn.microsoft.com/en-us/library/aa362667%28v=VS.85%29.aspx>

که با استفاده از کد های WMI می توانید با آنها نیز کار کنید .

همچنین جهت کار با IDS ها در NTFS می توانید از زبان ++C کمک بگیرید

<http://support.microsoft.com/kb/105763>

**حالت های دیگر کار با IDS**

مخفی کردن یک فایل با نام hidden.txt که حاوی اطلاعات محرمانه ما می باشد با یک فایل متنی دیگر با نام wininfo.txt

اول از همه فایل های txt.hidden و txt.wininfoرا می سازیم .

Echo p4ssw0rd > hidden.txt Echo nothing > wininfo.txt

خوب حاال فایل hidden را در فایل wininfo مخفی می سازیمو آن را اجرا کنیم .

echo Hidden text > wininfo.txt:hidden.txt

حاال اگر فایل wininfo را باز کیند همان مقدار nothing را در آن مشاهده می کنید . اما با فرمان زیر با استفاده از برنامه notepad می توانیم به فایل hidden.txt دسترسی پیدا کنیم .

notepad wininfo.txt:hidden.txt

**مخفی کردن یک عکس پشت فایل و اجرای آن**

یک عکس با نام secret.jpg را می خواهیم در فایل wininfo.txt مخفی کنیم .

type secret.jpg > wininfo.txt:secret.jpg

حال می خواهیم آن را بخوانیم باید با استفاده از برنامه mspaint این کار را انجام دهیم .

mspaint wininfo.txt:secret.jpg

**مخفی کردن یک کد VBS در پشت یک فایل و اجرای آن**

این کار می تواند بسیار خطرناک باشد چونکه می توان یک بد افزار که به زبان VBS و یا JS نوشته شده است را در پشت یک فایل ذخیره و آن را اجرا کرد .

type malware.vbs > wininfo.txt:malware.vbs Wscript wininfo.txt:malware.vbs

## **مخفی کردن یک فایل EXE در پشت یک فایل دیگر و اجرای آن**

خوب قسمت اصلی شاید همین مبحث در اینجا باشد که بتوان یک فایل exe را در پشت یک فایل دیگر مخفی و سپس آن را اجرا کرد حال می تویند این فایل exe یک malware باشد و یا خیر .

type malware.exe > wininfo.txt: malware.exe powershell .\wininfo.txt:malware.exe

## **اضافه کردن یک مقدار دیگر Stream های فایل**

همان طور که گفتیم شما می توانید چندین مقدار را در Stream های یک فایل اضافه کنید به عنوان مثال ما می خواهیم یک فایل دیگر که با نام exe2.malware هست را با نام KST در قسمت Stream ها اضافه کنیم .

type malware2.exe > wininfo.txt:KST

### **ایجاد IDS با استفاده از powershell ویندوز**

همان طور که میدانید powershell دارای فرامین قدرتمند تر و بهتری نصبت به CMD ویندوز می باشد .

از فرامین زیر جهت ساختن و دیدن محتویات فایل متنی استفاده می کنیم .

\$file = "wininfo.txt" Set-Content -Path \$file -Value 'Test' Get-Content -Path \$file

و از فرمان زیر جهت اضافه کردن مقادیر به Stream های فایل استفاده می شود .

Add-Content -Path \$file -Value 'P4ssw0rd' -Stream 'secret'

و می توانید جهت دیدن محتویات فایل در حالت عادی از فرمان زیر استفاده کنید .

Get-Content -Path \$file

و جهت دیدن متن مخفی و دسترسی به Stream فایل از فرمان زیر می توانید استفاده کنید .

Get-Content -Path \$file -Stream 'secret'

و یا می توان فرمان را اینگونه به کار برد

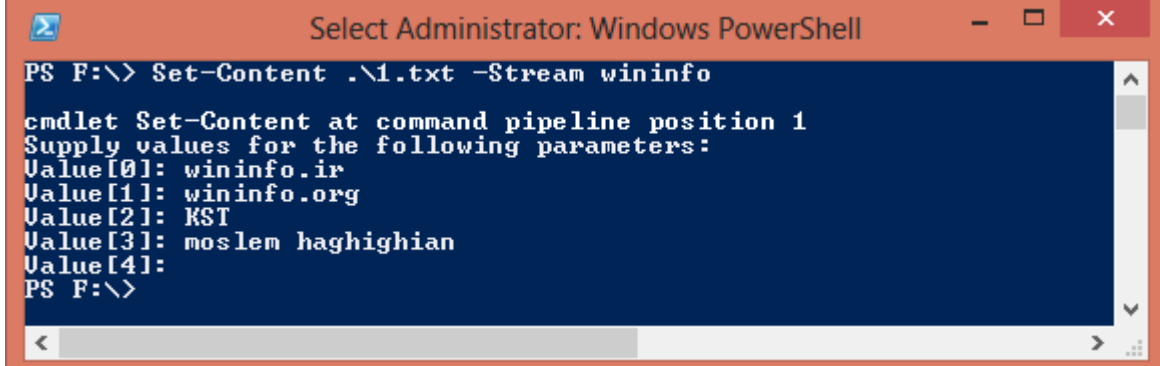

#### **طریقه ی شناسایی فایل ها با قابلیت IDS**

در صورتی که یک فایل که دارای IDS می باشد از اینترنت دانلود نمایید فورا مرور گر پیغامی به شما می دهد که فایل دارای IDS ( Zone.Identifier ) می باشد به مانند زیر که هنگام دانلود فایل setup.exe که دارای IDS بود مرورگر IE فورا پیغامی را باال آورد . عالوه بر آن انواع آنتی ویروس ها به سیستم تشخیص IDS مجهز هستند .

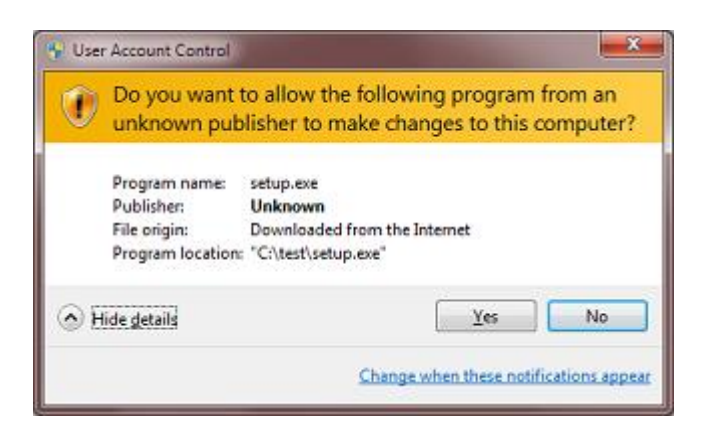

جهت تشخیص و شناسایی این فایل ها روش های مختلفی وجود دارد روش اول که ساده ترین روش است استفاده از خود برنامه CMD ویندوز و فرمان DIR هست

در صورتی که فرمان DIR با استفاده از سویچ R/ استفاده شود می تواند مقادیر Stream موجود در یک فایل را با آن ببینید . با این فرمان لیست تمامی Stream ها را می توانید مشاهده کنید که در اینجا با نام های Wininfo.ir و Malware.exe و KST و KST

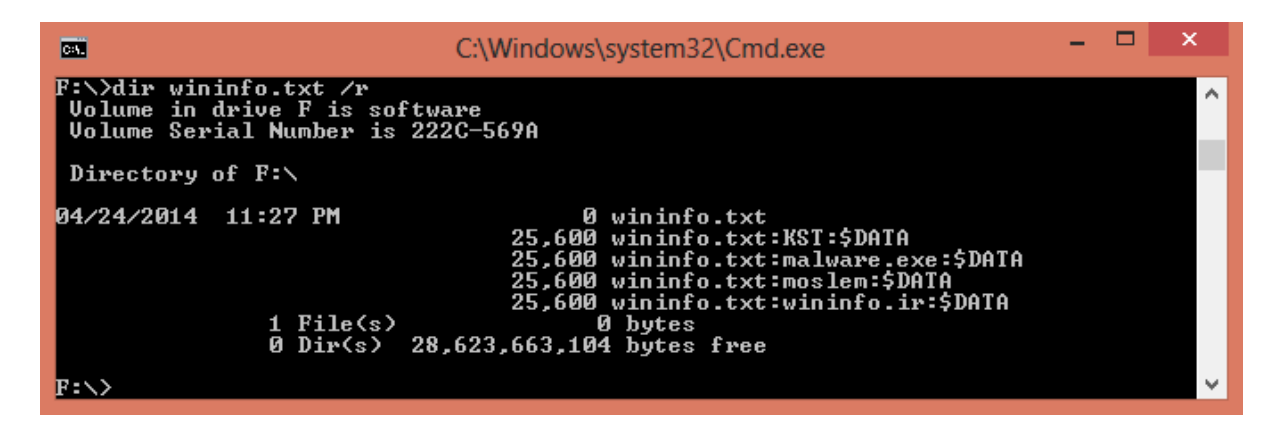

روش دیگر و قوی تر استفاده از powershell ویندوز می باشد .که می توانید با فرمان زیر آن ها را بررسی کنید .

Get-Item -Path wininfo.txt -Stream\*

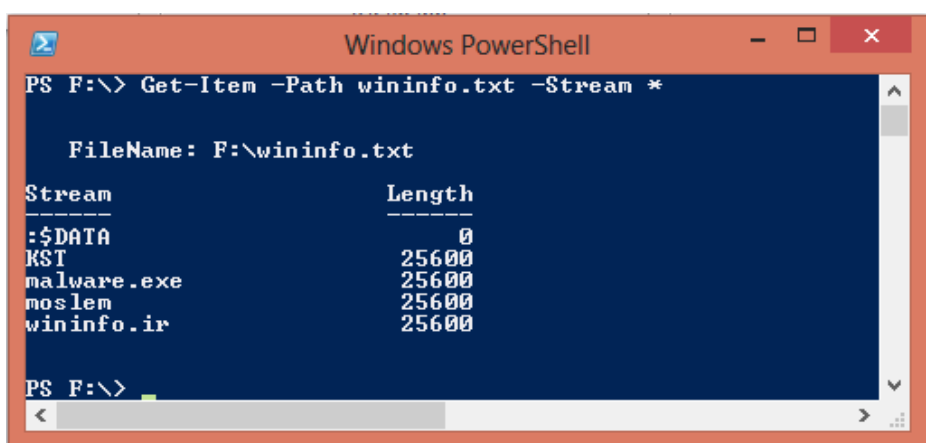

که در اینجا می توان به جای ستاره فقط نام stream مورد نظر را بنویسید .

**لیست کردن تمام فایل هایی که دارای IDS می باشند .**

با استفاده از فرمان Find در CMD امکان این کار برای شما وجود دارد .

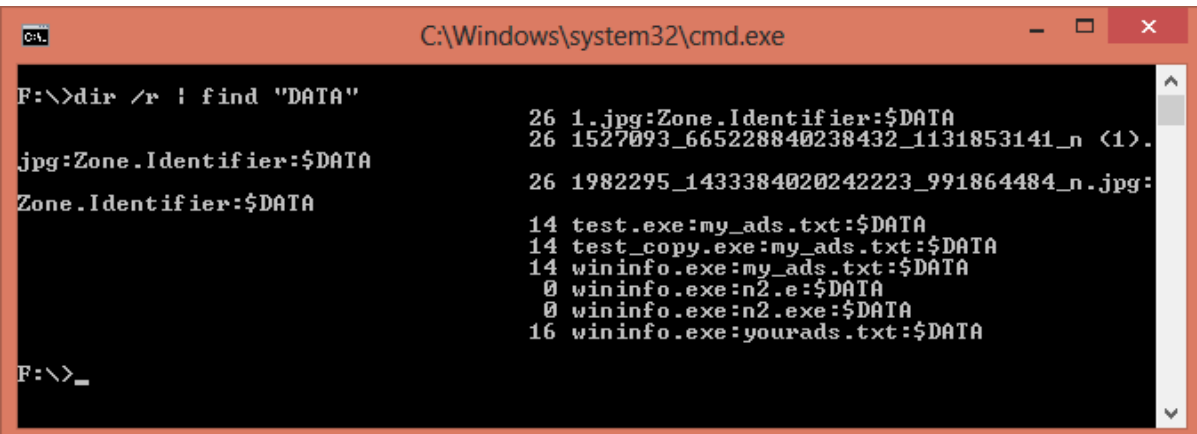

همچنین با استفاده از کد زیر در powershell شما می توانید لیستی از تمام فایل هایی که در stream DATA\$ هستند را در داخل یم فولدر بینید .

Get-Item \* -stream \*

و همچنین می توان از فرمان زیر نیز استفاده کرد

gci -recurse | % { gi \$\_.FullName -stream \* } | where stream -ne ':\$Data'

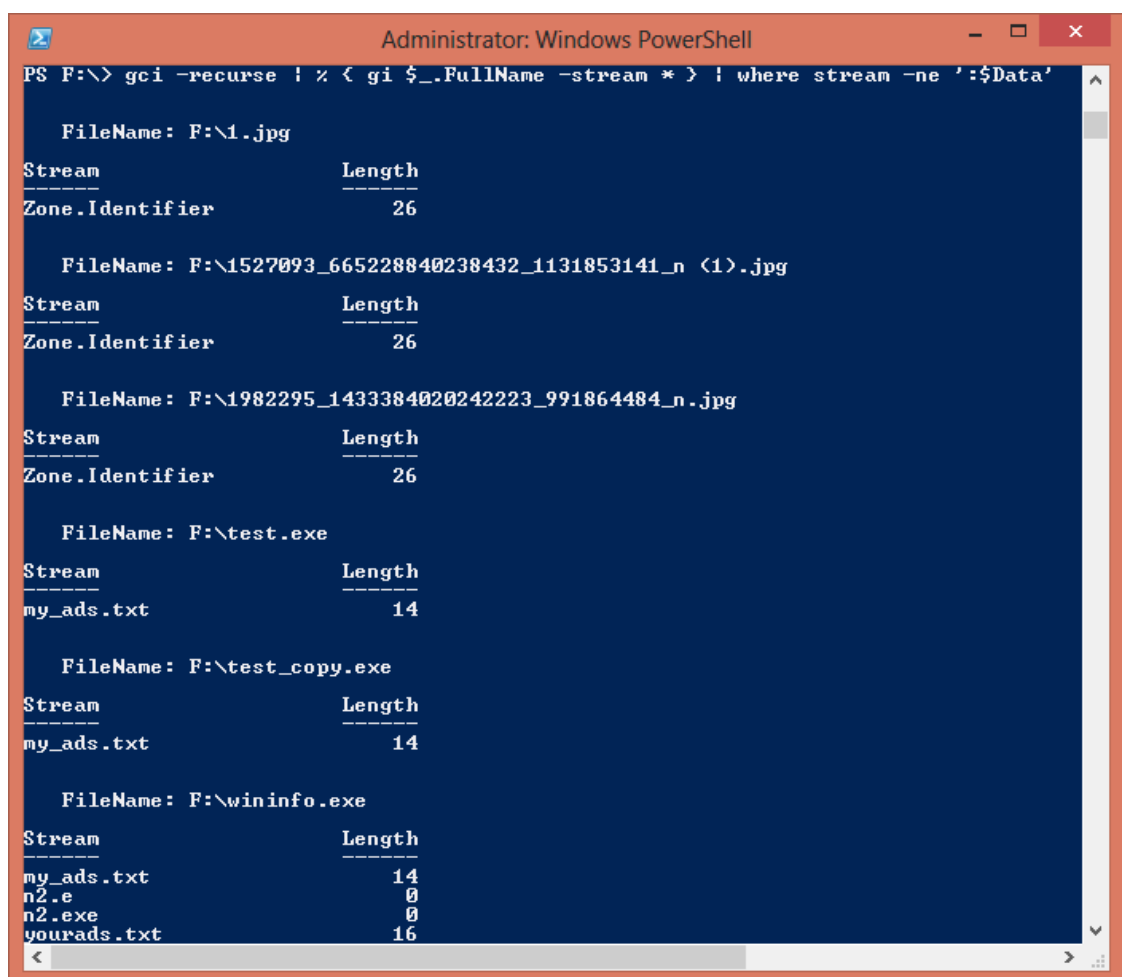

و می توان جهت دیدن محتویات STReam مورد نظر با استفاده از فرامین powershell از فرمان زیر استفاده کرد

Get-Content .\wininfo.exe -Stream yourads.txt

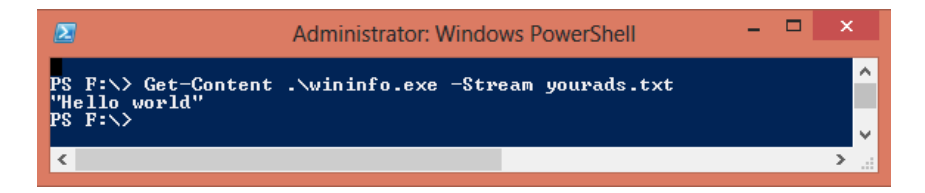

#### **روش حذف Stream های فایل**

می توان جهت حذف کردن Stream های یک فایل با استفاده از فرامین powershell به صورت زیر عمل کرد

Remove-Item .\1.txt -Stream moslemADS

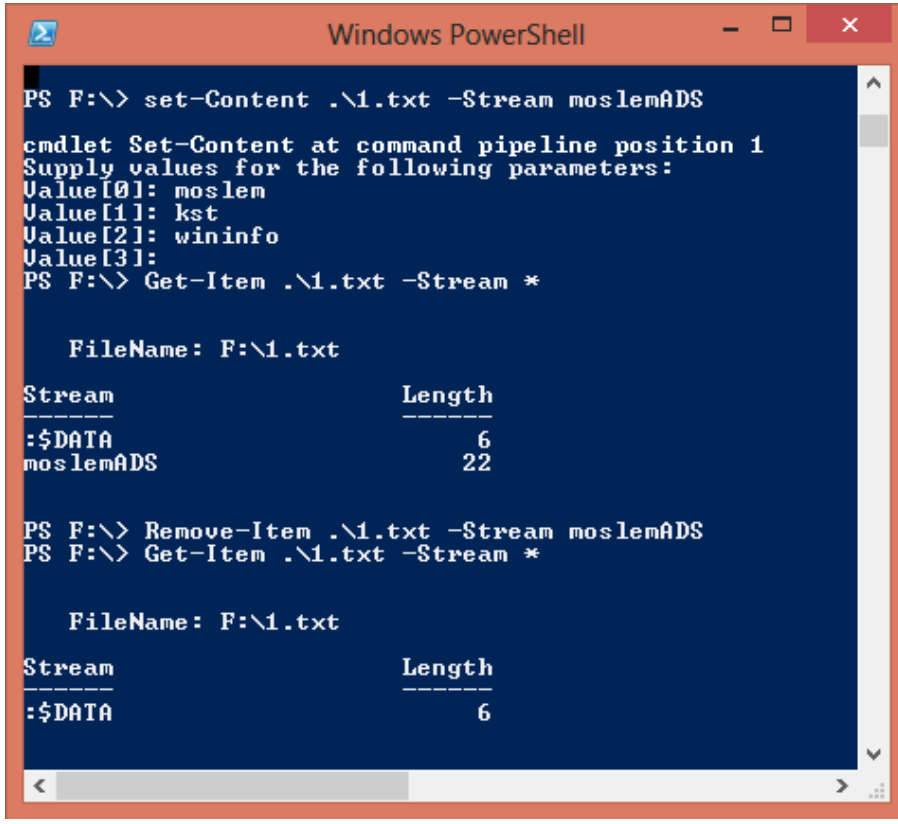

همانطور که در شکل باال می بینید Stream با نام moslemADS ساخته شد و مقدار moslem wininfo,mKST را به آن دادیم سپس لیست تمامی Stream های موجود در فایل را بررسی کردیم و Stream ساخته شده را با فرمان item-Remove حذف کردیم .

جهت حذف تمامی مقادیر Steam می توان در powershell از فرمان زیر استفاده کرد

#### **پاک کردن محتویات داخل Streamموجود در فایل**

بسیاری از جاها ما نمی خواهیم نام Stream از بین رود بلکه می خواهیم محتویات آن را از بین ببریم در این صورت می توانیم از فرمان زیر استفاده کنیم .

## Clear-Content .\1.txt -Stream wininfo.ir

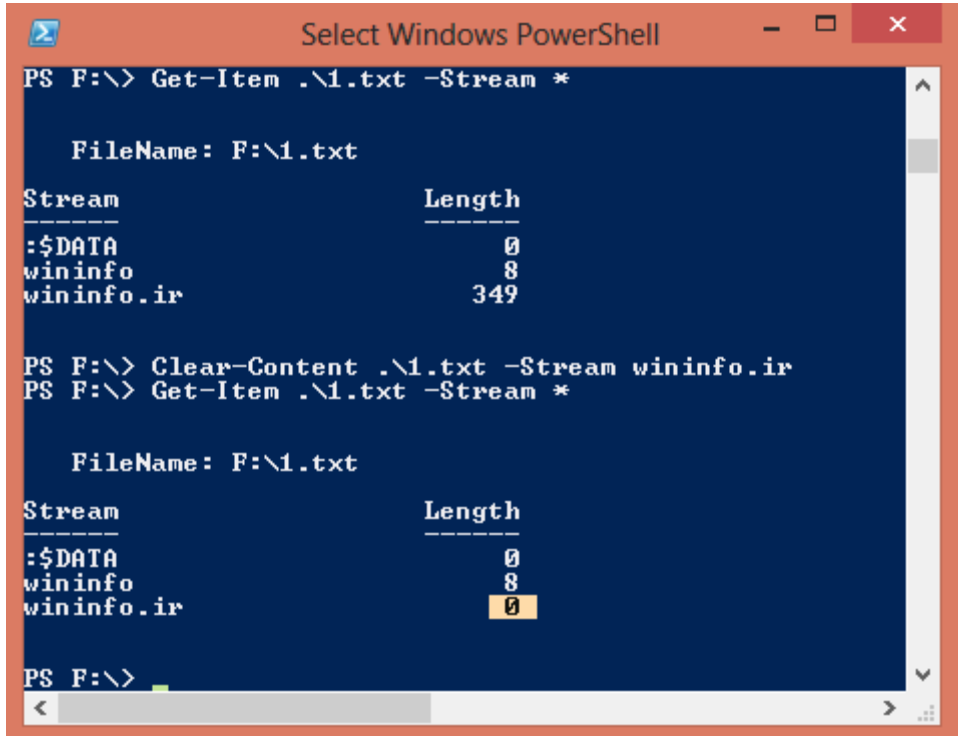

در این شکل مقدار ir.wininfo بعد از اجرای دستور 4 شده است اما نام آن پاک نشده است .

#### **حذف کلیه ی Stream ها در CMD ویندوز**

به کمک فرامین CMD هم امکان حذف Stream ها وجود دارد کافیست فرمان زیر را بنویسید

Type filename > filename

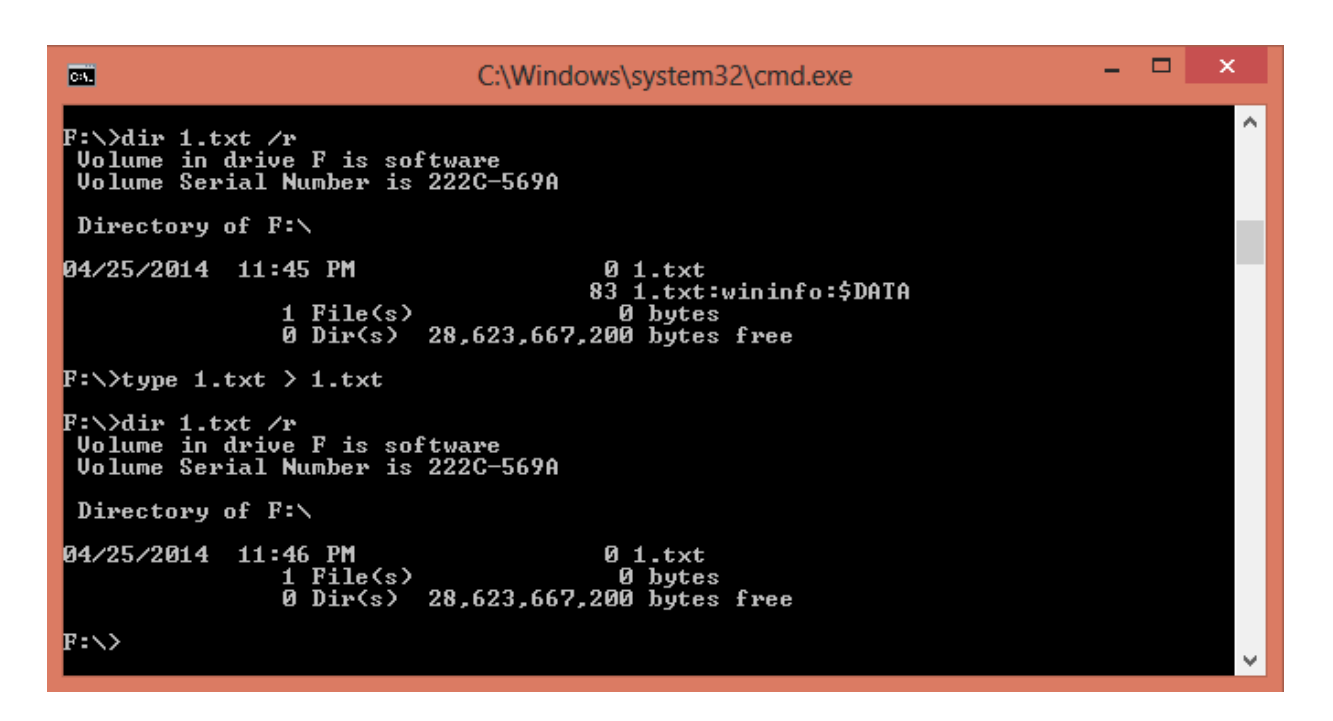

همانطور که در باال می بینید .0DATA:\$wininfo:txt را برایمان نشان داده است در اولین گزارش گیری اما بعد از اجرای دستور txt1. > txt1. type دیگر Stream ها کامل پاک شده اند .

#### **Zone.Identifier های stream بررسی**

فایلی که در کامپیوتر شما وجود دارد همیشه یا از طریق اینترنت و و یا اینکه از طریق فالش و یک کامپیوتر شبکه وارد سیستم شده است

در صورتی که شما از طریق explorer internet یک فایل را از اینترنت بگیرید همیشه به صورت اتوماتیک یک Stream در قسمت DATA\$ به فایل اضافه می شود که از 4 تا 5 شماره گذاری می شود .

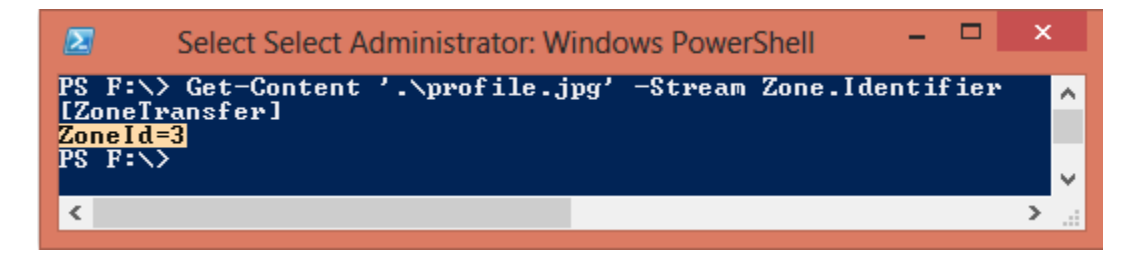

هر کدام از این شماره ها نشان می دهند که فایل چگونه وارد سیستم شما شده است .

- 0 My Computer
- 1 Local Intranet Zone
- 2 Trusted sites Zone
- 3 Internet Zone
- 4 Restricted Sites Zone

که این همان لیست موجود در internet option می باشد .

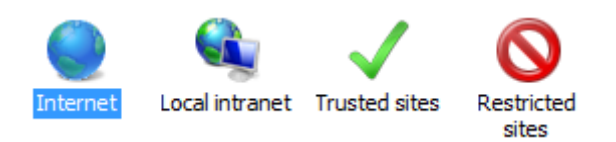

**Author : Moslem Haghighian Nike name : l4tr0d3ctism Website : www.wininfo.ir Email : l4tr0d3ctism@gmail.com , moslem.haghighian@yahoo.com Date of birth : 1989 Abute me : Microsoft security researcher and developer**